# $E+H$

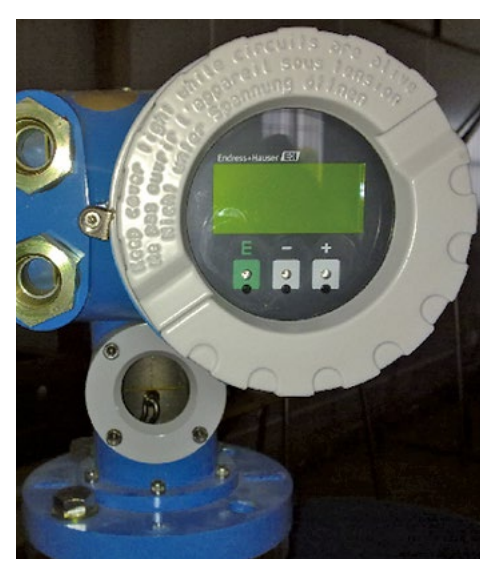

图 3

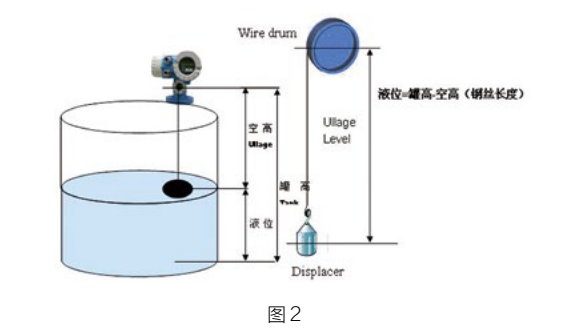

# Application and maintenance of  $E + H$  servo level gauge in the liquefied gas tank area

文 / 中国石化济南分公司仪表车间 于峰

摘要 : 介绍 (E+H ) 伺服液位计使用特点、功能及其工作原理,通过在实际应用中的情况和维护中的经验,提出在安装和 维护上应注音的事项。

 $\mathbf 1$ 

液化石油气简称液化气,是石油产品之一,主要成份为 丙烷及少量丁烷,液化气在适当压力和温度下以液态储存于储 罐容器中。在石化行业的炼制过程中,经常会碰到液化气球罐 的液位测量,但由于液化气的介电常数 εr < 1.9,液化程度 受温度、压力变化影响很大,因此对于传统的液位测量仪表就 无法准确的测量其液位。过去大多用静压式液位计测量,静压 式液位计受介质密度和温度影响很大,测量不够准确。近年来 出现的雷达液位计,虽然安装简单,但其精度较略低。所以只 有伺服液位计比较适用于液化气罐区的液位测量。目前有 29 台伺服液位计用于我厂液化气罐区。

### $2 \binom{2}{1}$

2.1

伺服液位计基于力平衡的原理,由微伺服电动机驱动体 积较小的浮子,使其中精确地进行液位或界面测量,其基本工 和过程是:浮子用测量钢丝悬挂在仪表外壳内,而测量钢丝缠 绕在精密加工过的外轮鼓上,外磁铁被固定在外轮鼓内,并与 固定在内轮鼓内磁铁耦合在一起。当液位计工作时,浮子作用 于细钢丝上的重力在外轮鼓的磁铁上产生力矩,从而引起磁通 量的变化。轮鼓组件间的磁通量变化导致内磁铁上的电磁传感 器(霍尔元件)的输出电压信号发生变化,其电压值与贮存于 CPU中的参考电压相比较。当浮子的位置平衡时,其差值为零。 当被测介质液位变化时,使得浮子发生改变。其结果是磁耦力 矩被改变,使得带有温度补偿的霍尔元件的输出电压发生变化。 该电压值与 CPU 中的参考电压的差值驱动伺服电动机转动, 带动浮子上下移动重新达到平衡点。整个系统构成了一个闭环 反馈回路,其精确度可达 ±0.7mm,而且其自身带有的挂料 补偿功能,能够补偿由于钢丝或浮子上附着被测介质导致的钢 丝张力的改变如图 1 所示。

液位的变化引起浮子浸没深度的变化,浮子所受的浮力同 时也变化,浮力的变化被力传感器检测到。控制单元对测量值 和设定值之间的偏差进行比较后,发出指令,引起步进马达位 置的变化,升高和降低浮子的位置,直到测量值和设定值相等 为止,停止伺服电机。为了避免振动,控制单元还可以调整滞 后作用和积分时间,这样可以得到比较稳定和精确的平均液位 如图 2 所示。

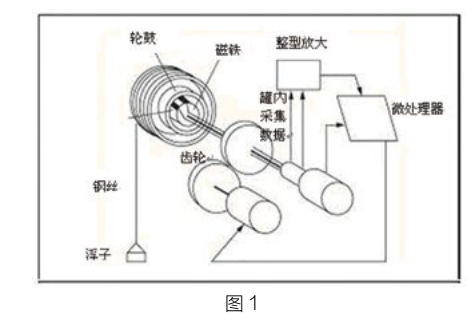

 $22<sub>2</sub>$ 

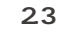

伺服液位计采用多功能模块化结构,由微处理器控制的 智能化仪表,在结构上由磁鼓室、接线室、电气室三部分组成, 接液部件与电子回路完全分离保障了隔爆安全。液体测量精 度达到 +/-0.7mm, 可测量三种比重不同的液体之间的两个 界面。提供整个储罐(储罐分布)和上层液体(I/F 分布)密 度分析功能。可接入单点温度计(PT100Ω,3 线制)。具 有多种输出信号包括 V1、RS 485、WM500、M/S、Enraf BPM 以及 HART 协议。还可以选择液位模拟信号输出、伺 服密度测量、外接油水界面测量设备的功能,我厂目前使用的 是 V1 协议与 DCS 通讯。

#### $3<sub>1</sub>$

将伺服液位计搬到现场后,垂直小心地除去伺服液位计 法兰下面的包装材料与填塞物,正确地与罐上的法兰连接;如 图 3 所示。

 $3.1$ 

打开轮鼓腔的盖子,取下黑色的轮鼓固定装置,注意不 要用手转动轮鼓!以免内外轮鼓错位;如图 4、5 所示。

不要取出轮鼓,不要旋松盖条,小心除去粘在轮鼓上的 纸胶带,不要弄乱测量钢丝;如图 6、7 所示。

最后盖上轮鼓盖,对称旋紧内六角;

 $3.2<sub>2</sub>$ 

安装前确保罐内空罐而且无压力,安装就位后拆除腔室 内的包装物体和固定物 。未调试前,不要打开连接球罐的球阀。 打开轮鼓腔的盖子,取下黑色的轮鼓固定装置,注意不 要用手转动轮鼓,以免内外轮鼓错位。

除去粘在轮鼓上的纸胶带,小心不要弄乱测量钢丝 调试完成后,开启球阀。如果罐内带压力的话,打开与 伺服液位计相连接的球阀时一定要缓慢的小开度开启,等罐内 压力和伺服腔室压力平衡后再全部开启。千万要避免快速开启, 否则罐内压力冲击伺服的浮子造成钢丝断或者浮子脱落。

## 4 伺服液位计维护

4.1 伺服液位计磁鼓钢丝更换

在更换钢丝前要记录罐内液位的高度,方便更换后重新 调准液位。该罐不能有进料的作业。更换磁鼓必须停电。

4.1.1 取出磁鼓打开液位计磁鼓室后盖和标定底座的后 盖,先从标定底座的开口内,拉出钢丝和取出浮子。防止在取 出磁鼓过程中,浮子掉落罐内。同时剪断钢丝,将钢丝中的圆

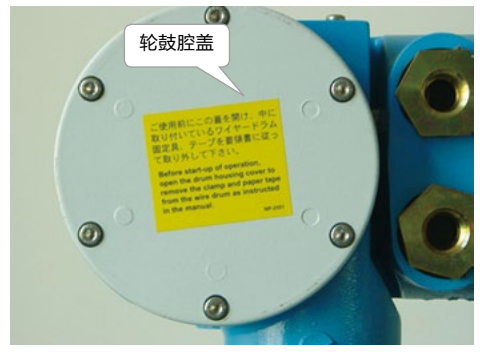

图 4

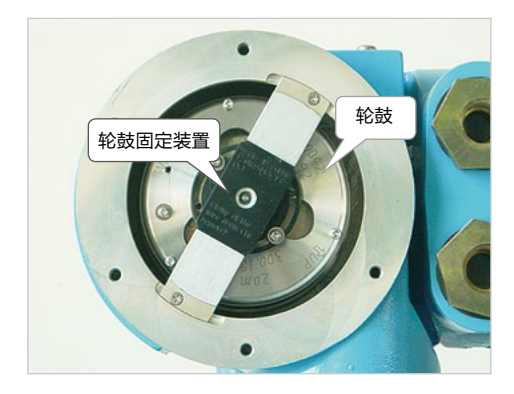

图 5

环取出保存好,以后可以继续使用。取出磁鼓要缓慢用力。拆 除磁鼓上剩余钢丝的时候要注意取出的方向,到时候也要按照 这个方向装入钢丝。

4.1.2 拆除钢丝用手指伸入磁鼓后面的 3 个孔中,拉出磁 鼓,然后将钢丝散在地上,剪断钢丝根部和磁鼓连接的地方, 然后用内六角扳手打开磁鼓上的钢丝固定螺丝,将废弃的一段 钢丝取出。

#### 5 液位计投用时的调试方法 5.1

E 键:长按 E 键(大于 3 秒)进入主菜单,再次长按 E 键  $6$ 

4.1.3 安装钢丝(安装钢丝需要两个人互助)将新钢丝的 打圈的一头取出 200mm 左右, 然后将剩余的钢丝再用胶带 固定在盘内,然后将这个圈穿入磁鼓,套在固定螺丝上,上紧 螺丝,然后一个人拿这个磁鼓,另外一个人拿着钢丝盘,将钢 丝盘上的胶带保护完全撕去,转动磁鼓,将盘上的钢丝缠绕 到磁鼓的凹槽内,等到钢丝全部绕到磁鼓上后,再保留出用 400mm 左右长度,剩下的用电工胶带缠绕在磁鼓根部,将钢 丝固定好。(工厂提供的钢丝另外一头是带挂浮子圆环的,现 场无需安装。)

进入动态菜单在测量画面下, 按 E 键超过 3 秒, 进入静 态菜单,按 + 或者 -到 MORE FUNCTION, 按 E 进入动态 菜单,然后按 + 或者 -找到 Device Data, 按 E 进入, 接着 多次按 E 直到 ACCESS CODE, 按 + 或者 -修改为 50 或 者 51 或者 777, 按 E 确认激活参数修改权限, 接着按 E 再次 到 MORE FUNCTION,按 + 进入到 Device Data 的子菜单 CONTACT OUTPUT, 按 + 直到 COMMUNICATION, 按 E 多次,直到 G2V8H5,按 + 或者 - 修改设置。

退回到测量画面+或者-选择菜单或者修改参数数值。

#### $5.2$

#### 5.3 参数设置步骤如下

在测量画面下, 按 E 键超过 3 秒, 进入菜单 G0, 按 + 或者 -找到 OPERATION (操作), 按 + 或者 -激活密码 51 后,按 + 或者 - 找到相关的浮子指令(UP 上升;DOWN 下降, BOTTOM 罐底测量), 选择后按 E 确认。浮子会产生相关 的动作。 纸胶带 罐内进入介质需要测量液位时,将操作模式改为 LEVEL。

> G0V2H0:浮子操作,有多个选项。UP 为上浮浮子, BOTTOM LEVEL 为底部测量, LEVEL 为液位测量, STOP 浮子停止

G1V4H0:罐高 ,通过操作浮子 BOTTOM LEVEL 至 罐底后得出 G1V6H0:浮子运行上限位置,设置后一定要保证浮子 在观察窗能看到,过高会导致浮子缠到轮毂而致损坏 G2V8H5: 设置伺服的地址, 数值 1-247 G2V8H6: 设置伺服的通讯协议 G2V8H9: MODBUS CONFIG G3V4H0: 伺服轮毂的周长, 一般出厂设置好, 可检查 数值与据刻在轮毂上的周长是否一致 G3V4H1:钢缆的重量,一般出厂设置好,可检查数值 与名牌上的重量是否一致 G3V4H2:浮子的重量,一般出厂设置好,可检查数值 与名牌上的重量是否一致 G3V4H3:浮子体积,一般出厂设置好,可检查数值与 浮子上刻的数据是否一致 G3V6H1:选择 CONTACT2,此时 NRF560 可以与 伺服进行通讯 G3V6H2:选择接入的温度类型,单点温度(PT100) 则选择 SPOT TEMP

显示液位和人工检尺有差别,如显示 2 米,检尺 3 米, 可以通过修改 G1V5H0(SET LEVEL) 步骤如下:

图 7

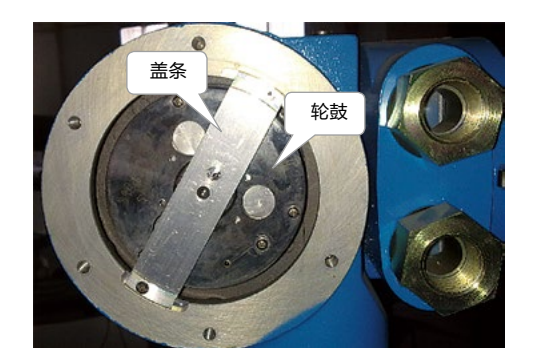

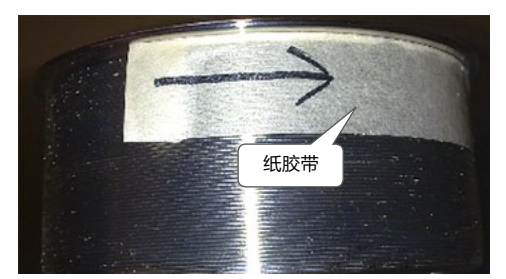

图 6

进入动态菜单在测量画面下, 按 E 键超过 3 秒, 进入静态 菜单,按 + 或者 -到 MORE FUNCTION, 按 E 进入动态菜 单,然后按 + 或者 -找到 Calibration, 按 E 进入, 接着多次按 E 直到 ACCESS CODE, 按 + 或者 -修改为 50 或者 51 或者 777,按 E 确认激活参数修改权限,接着按 E 再次到 MORE FUNCTION,按 + 进入到 Calibration 的子菜单 , 用+找到 SET LEVEL,按 E 进入,按 + 或者 -修改设置,把人工检尺 的值 3 米输入。修改完成后按 E 保存, 然后长按 E 键回到测量 画面

伺服液位计属于浮子接触式测量仪表,一般在使用中要 定期对轮鼓、钢丝及浮子清理污垢,在清洗浮子或轮鼓时候一 定要在轮鼓上用胶带把钢丝固定好,不能让钢丝散乱。

伺服液位计安装在罐顶要做好设备的防水和防雷检查; 设备接地是否完好,电气接口是否做好防水措施,保持防爆挠 性管连接牢靠,必要时加防雨罩。

储罐清罐时必须先把浮子放置标定室里面,防止作业时 误碰或损失浮子。

由于钢缆线径很小,稍有不注意可能导致断缆或者浮子 掉下,所以处理伺服液位计时要周全细致,谨小慎微。

该液位计具有很强的自诊断功能 , 从而可监测其操作情 况 . 当发生故障时 LCD 显示相应的出错信号 , 所选的矩阵内

 $\pm$  1

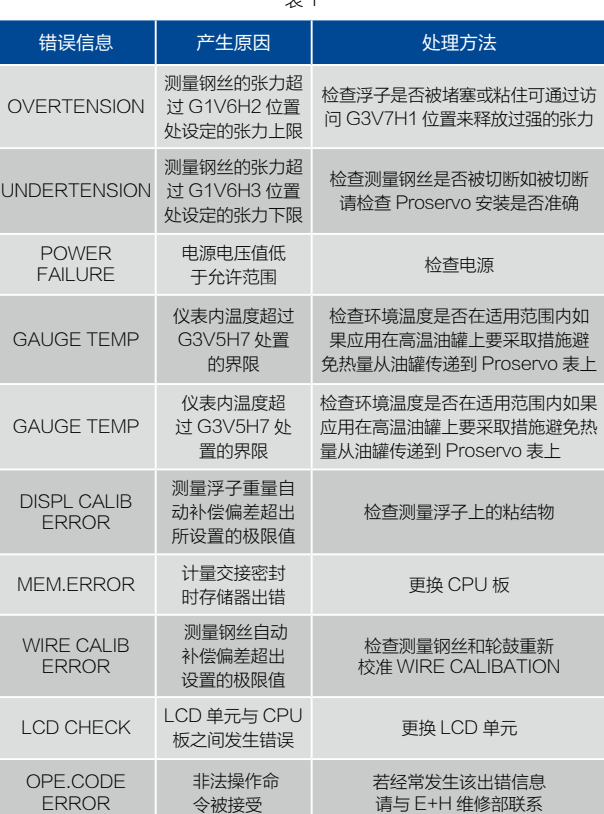

# 92 and the contract of the contract of the contract of the contract of the contract of the contract of the contract of the contract of the contract of the contract of the contract of the contract of the contract of the con

容与错误信息每隔几秒钟轮流显示 , 当显示所选的矩阵时 , 可 从中获得数据 , 错误信息存储在 Proservo NMS53x 的存储 器中 , 静态矩阵的 G0V3H7 位置提供故障的历史记录并根据 提示进行维修。如表 1 所示。

## $7$

 $7.1$ 

罐体温度显示不正常

现场热电阻损坏或线路故障;

伺服液位计温度选择器接地接触不好;

伺服液位计温度选择器进水损坏;由于安装不当,穿线 管高于电缆进线口,使得设备容易从电缆进线口进水,烧坏电 子元件。

 $7.2$ 

更换热电阻;做好接地线使接触牢固;现场穿线管不能 高于设备进线口,采用防爆不锈钢金属软管和防爆接头密封, 防止雨水进入设备。

#### 8

伺服液位计的故障原因是方方面面的,但是只要在使用 前选好型、正确的安装,做好日常的维护保养;做好设备的防 水、防雷措施;不定期的进行人工比对,检查液位是否显示正 常;当设备发生故障时,应根据故障现象、部位,结合设备结 构,对故障原因进行分析,并针对性的进行日常维护或维修解 决。只有如此,才能保证仪表可靠使用和安全运行。